SAP How-to Guide, SAP Mobility

Afaria / Relay Server

# **How To... Integrate the Relay Server Outbound Enabler with Afaria**

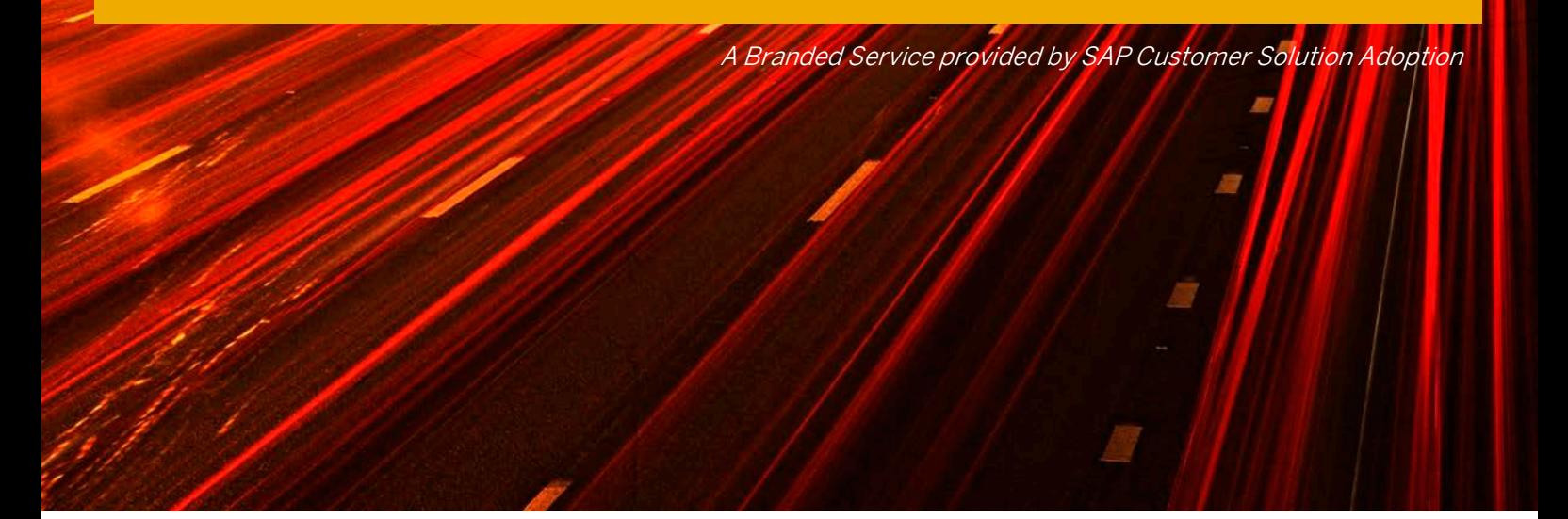

Applicable Releases:

Afaria 6.6 & 7.0 Relay Server 12.x

Version 1.0 May 2012

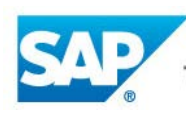

The Best-Run Businesses Run SAP<sup>™</sup>

#### © Copyright 2012 SAP AG. All rights reserved.

No part of this publication may be reproduced or transmitted in any form or for any purpose without the express permission of SAP AG. The information contained herein may be changed without prior notice. Some software products marketed by SAP AG and its distributors contain proprietary software components of other software vendors. Microsoft, Windows, Excel, Outlook, and PowerPoint are registered trademarks of Microsoft Corporation.

IBM, DB2, DB2 Universal Database, System i, System i5, System p, System p5, System x, System z, System z10, System z9, z10, z9, iSeries, pSeries, xSeries, zSeries, eServer, z/VM, z/OS, i5/OS, S/390, OS/390, OS/400, AS/400, S/390 Parallel Enterprise Server, PowerVM, Power Architecture, POWER6+, POWER6, POWER5+, POWER5, POWER, OpenPower, PowerPC, BatchPipes, BladeCenter, System Storage, GPFS, HACMP, RETAIN, DB2 Connect, RACF, Redbooks, OS/2, Parallel Sysplex, MVS/ESA, AIX, Intelligent Miner, WebSphere, Netfinity, Tivoli and Informix are trademarks or registered trademarks of IBM Corporation. Linux is the registered trademark of Linus Torvalds in the U.S. and other countries.

Adobe, the Adobe logo, Acrobat, PostScript, and Reader are either trademarks or registered trademarks of Adobe Systems Incorporated in the United States and/or other countries.

Oracle is a registered trademark of Oracle Corporation.

UNIX, X/Open, OSF/1, and Motif are registered trademarks of the Open Group.

Citrix, ICA, Program Neighborhood, MetaFrame, WinFrame, VideoFrame, and MultiWin are trademarks or registered trademarks of Citrix Systems, Inc.

HTML, XML, XHTML and W3C are trademarks or registered trademarks of W3C®, World Wide Web Consortium, Massachusetts Institute of Technology.

Java is a registered trademark of Sun Microsystems, Inc.

JavaScript is a registered trademark of Sun Microsystems, Inc., used under license for technology invented and implemented by Netscape. SAP, R/3, SAP NetWeaver, Duet, PartnerEdge, ByDesign, SAP BusinessObjects Explorer, StreamWork, and other SAP products and services mentioned herein as well as their respective logos are trademarks or registered trademarks of SAP AG in Germany and other countries.

Business Objects and the Business Objects logo, BusinessObjects, Crystal Reports, Crystal Decisions, Web Intelligence, Xcelsius, and other Business Objects products and services mentioned herein as well as their respective logos are trademarks or registered trademarks of Business Objects Software Ltd. Business Objects is an SAP company.

Sybase and Adaptive Server, iAnywhere, Sybase 365, SQL Anywhere, and other Sybase products and services mentioned herein as well as their respective logos are trademarks or registered trademarks of Sybase, Inc. Sybase is an SAP company.

All other product and service names mentioned are the trademarks of their respective companies. Data contained in this document serves informational purposes only. National product specifications may vary. The information in this document is proprietary to SAP. No part of this document may be reproduced, copied, or transmitted in any form or for any purpose without the express prior written permission of SAP AG. This document is a preliminary version and not subject to your license agreement or any other agreement with SAP. This document contains only intended strategies, developments, and functionalities of the SAP® product and is not intended to be binding upon SAP to any particular course of business, product strategy, and/or development. Please note that this document is subject to change and may be changed by SAP at any time without notice.

SAP assumes no responsibility for errors or omissions in this document. SAP does not warrant the accuracy or completeness of the information, text, graphics, links, or other items contained within this material. This document is provided without a warranty of any kind, either express or implied, including but not limited to the implied warranties of merchantability, fitness for a particular purpose, or non-infringement. SAP shall have no liability for damages of any kind including without limitation direct, special, indirect, or consequential damages that may result from the use of these materials. This limitation shall not apply in cases of intent or gross negligence.

The statutory liability for personal injury and defective products is not affected. SAP has no control over the information that you may access through the use of hot links contained in these materials and does not endorse your use of third-party Web pages nor provide any warranty whatsoever relating to third-party Web pages.

SAP "How-to" Guides are intended to simplify the product implementtation. While specific product features and procedures typically are explained in a practical business context, it is not implied that those features and procedures are the only approach in solving a specific business problem using SAP NetWeaver. Should you wish to receive additional information, clarification or support, please refer to SAP Consulting.

Any software coding and/or code lines / strings ("Code") included in this documentation are only examples and are not intended to be used in a productive system environment. The Code is only intended better explain and visualize the syntax and phrasing rules of certain coding. SAP does not warrant the correctness and completeness of the Code given herein, and SAP shall not be liable for errors or damages caused by the usage of the Code, except if such damages were caused by SAP intentionally or grossly negligent.

#### Disclaimer

Some components of this product are based on Java™. Any code change in these components may cause unpredictable and severe malfunctions and is therefore expressively prohibited, as is any decompilation of these components.

Any Java™ Source Code delivered with this product is only to be used by SAP's Support Services and may not be modified or altered in any way.

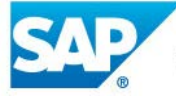

#### **Document History**

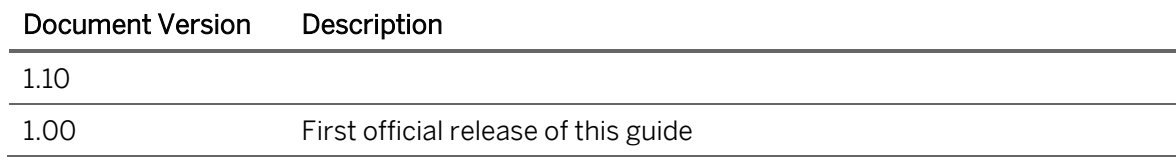

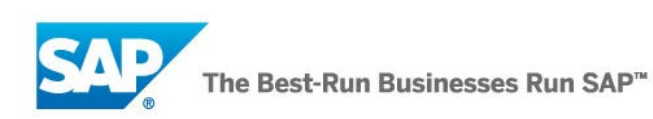

### **Typographic Conventions**

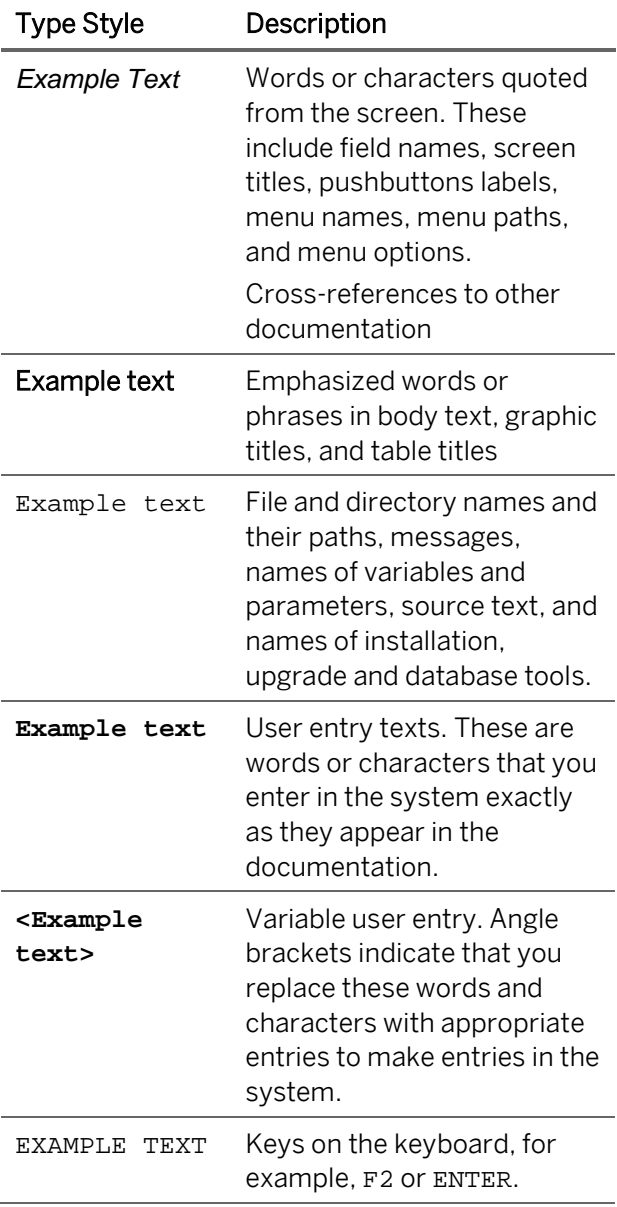

#### **Icons**

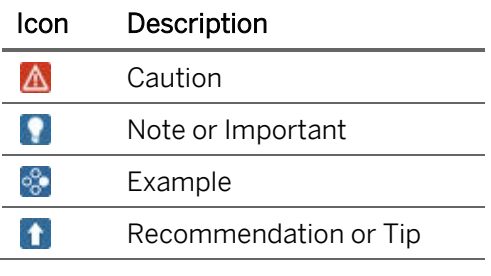

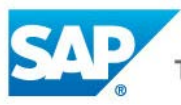

#### **Table of Contents**

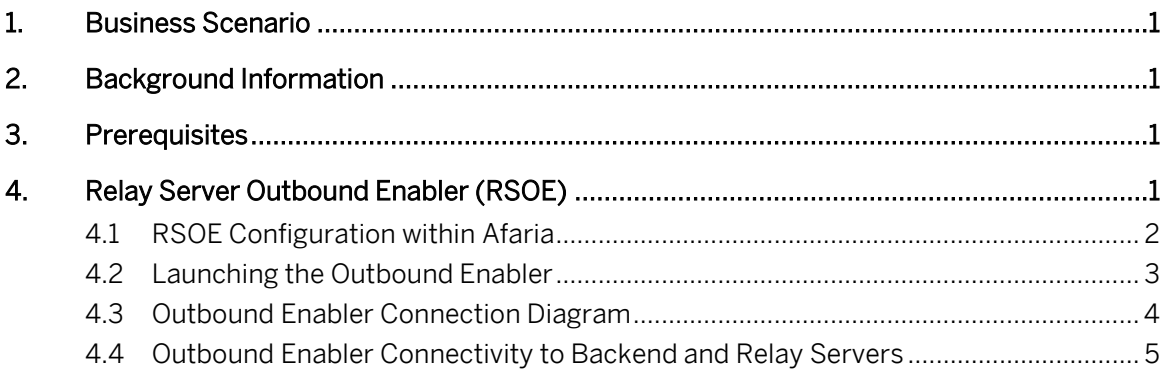

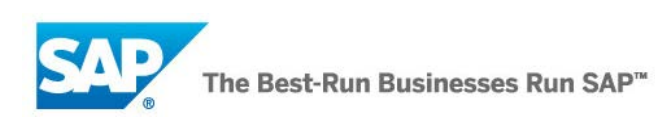

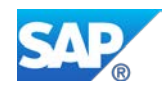

# <span id="page-5-0"></span>**1. Business Scenario**

In order to connect mobile devices to a server located within company's intranet, a Relay Server is a landscape component that is used to add this functionality in a safe and secure way. Relay Server typically sits in a corporate De-Militarized Zone, often called as DMZ in network terms, which is secured by two layers of Firewalls, internal and external.

Relay Server Outbound Enablers are the established communication channels and the way Relay Server functions and communicates with the backend, in this case Afaria.

This document covers technicalities around RSOE, Relay Server Outbound Enabler.

# <span id="page-5-1"></span>**2. Background Information**

The intent of this document is to outline the communication between the Relay Server Outbound Enabler (RSOE) and the Afaria component servers. This will cover what connections are established when a RSOE process, or service, is started to initiate connection to Afaria component servers on the backend. This will also cover the RSOE configurations specific to Afaria and its additional components that are supported with using the Relay Server:

- Afaria Server
- Provisioning (Enrollment) Server
- Certificate Authority server
- Afaria filter for Access Control (ISAPI)
- Portal Package Server

# <span id="page-5-2"></span>**3. Prerequisites**

Following are the pre-requisites to be met:

- Afaria server is installed
- Relay Server is installed
- rs.config file is created and farm IDs etc. are known

# <span id="page-5-3"></span>**4. Relay Server Outbound Enabler (RSOE)**

The Relay Server Outbound Enabler is a special connector which facilitates all communication between the backend server and the Relay Server using HTTP or HTTPS. Given all communication with the Relay Server is established on an outbound connection from within the internal corporate firewall, there are no required ports to be open on the internal corporate firewall. This provides increased security as the internal corporate firewall remains intact, without the requirement of opening inbound ports for communication.

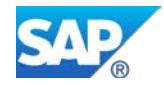

## <span id="page-6-0"></span>**4.1 RSOE Configuration within Afaria**

In the Afaria web console, there exists an option to start the outbound enabler with the Afaria Server service. If this option is selected, an rsoe.config file is created within the <AfariaInstallDir>\bin\RSOutboundEnabler folder on the Afaria Server. Each Afaria component (i.e. Provisioning Server, Package Server, etc.) should have its own RSOE instance locally on the machine where the component is installed.

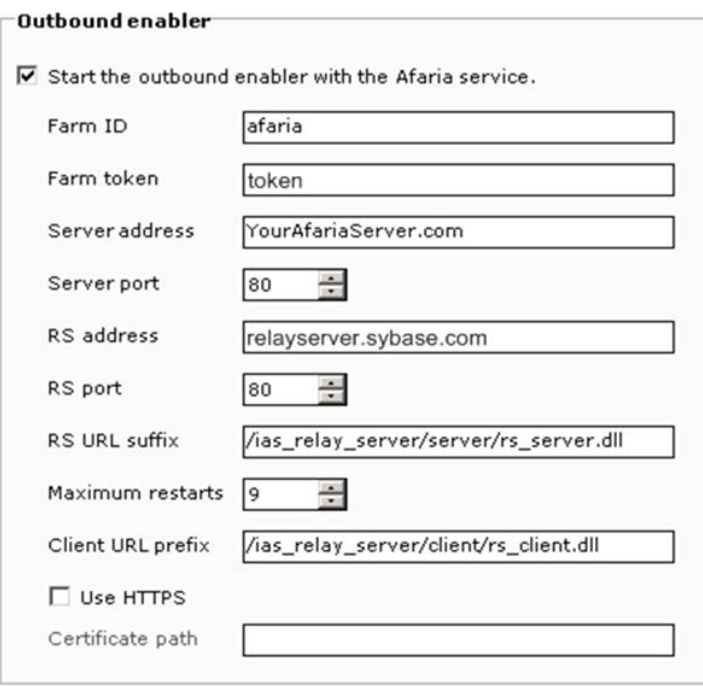

- 1. Farm ID name of the Afaria Server farm.
- 2. Farm token value must match the corresponding value in the rs.config file.
- 3. Server address and Server port the Afaria Server address and HTTP port that the Afaria Server is using for client communications.
- 4. Server port must match the corresponding port value under Server configuration > Properties > Client communication > HTTP in the Afaria Administrator.
- 5. RS address and RS port the Relay Server address and port that the Outbound Enabler service uses to connect with the Relay Server.
- 6. RS URL suffix the text string used as an IIS parameter for invoking the Relay Server's Afaria Web service it requires; as per the Relay Server installation instructions for creating the IIS application pool.
- 7. Maximum restarts the maximum number of times the Outbound Enabler attempts to start per Afaria Server service restarts.
- 8. Client URL prefix the test string used as an IIS parameter for invoking the Relay Server's Afaria Client Web service. This string is also required as a configuration value on the Afaria Client.
- 9. Certificate Path the path on the Afaria Server for its certificate file. The certificate contains the Afaria Server's identity and public key for the Relay Server to view.
- 10. Use HTTPS enables the Relay Server to receive HTTPS communication from the Afaria Clients. Afaria Clients must be appropriately configured to also use the HTTPS protocol.

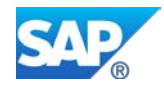

### <span id="page-7-0"></span>**4.2 Launching the Outbound Enabler**

Launch the outbound enabler from a command prompt on the server component machine. The following prerequisites are needed:

- On your Afaria Server, copy the entire directory <AfariaInstallDir>\bin\RSOutboundEnabler
- Import the folder to the machine hosting the server component.

The outbound enabler is the Relay Server's agent on a server component, such as the Provisioning Server and the Afaria Server. It initiates an outbound connection with the Relay Server. The executable file for the outbound enabler is  $r\sec$ . Exe. Sybase recommends matching the versions of the RSOE and the Relay Server.

- 1. From the command prompt of the machine hosting the server component, navigate to the RSOutboundEnabler directory that you copied from the Afaria server.
- 2. Edit the rsoe.config file to specify the parameters to start the RSOE process:
	- –cr parameter for the Relay Server connection.
	- $\circ$  f server component farm ID, as defined in the Relay Server configuration file (rs.config)
	- –id unique ID identifying the server component, as defined in the Relay Server configuration file.
	- –cs parameter for the backend server (Afaria component server) connection.

For a complete list of command line switches and their meanings, you can either enter rsoe at the command prompt then press Enter, or you can double-click the rsoe.exe file within the RSOutboundEnabler directory.

If a security token is specified when you defined the [backend\_server] entry in the Relay Server configuration file, you must use the –t switch when launching the RSOE.

Here is a sample of text from an  $r$  soe.config file used to launch the RSOE on a machine hosting the Provisioning Server:

```
-id ios6 -f ios66 -t 0123456789 -cs "host=10.7.235.202;port=29003" 
-CT"host=63.162.4.138;port=80;url_suffix=/ias_relay_server/server/rs_serv
er.dll"
```
- 3. To launch the RSOE, use the command line: rsoe.exe @<path to rsoe.config file>
- 4. (Optional) You can install the RSOE to run as a Windows service. For instructions on how to do this, you can refer to section 3.1 of the [Afaria 6.6 White Paper –](http://frontline.sybase.com/support/documents/Afaria/6_6/Technical%20Documents/Afaria.6.6.Relay.Server.IIS7.5.pdf) Relay Server Installation [and Configuration for IIS 7.5.](http://frontline.sybase.com/support/documents/Afaria/6_6/Technical%20Documents/Afaria.6.6.Relay.Server.IIS7.5.pdf)

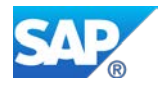

# **Afaria Server Firewall** Provisioning **Server RSOE Outbound Connections Package Server Relay Server Access Control** (ISAPI)

# <span id="page-8-0"></span>**4.3 Outbound Enabler Connection Diagram**

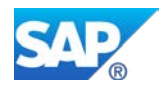

#### <span id="page-9-0"></span>**4.4 Outbound Enabler Connectivity to Backend and Relay Servers**

When starting the outbound enabler, a few connections will be made to establish a connection with both the Relay Server and backend Afaria component server.

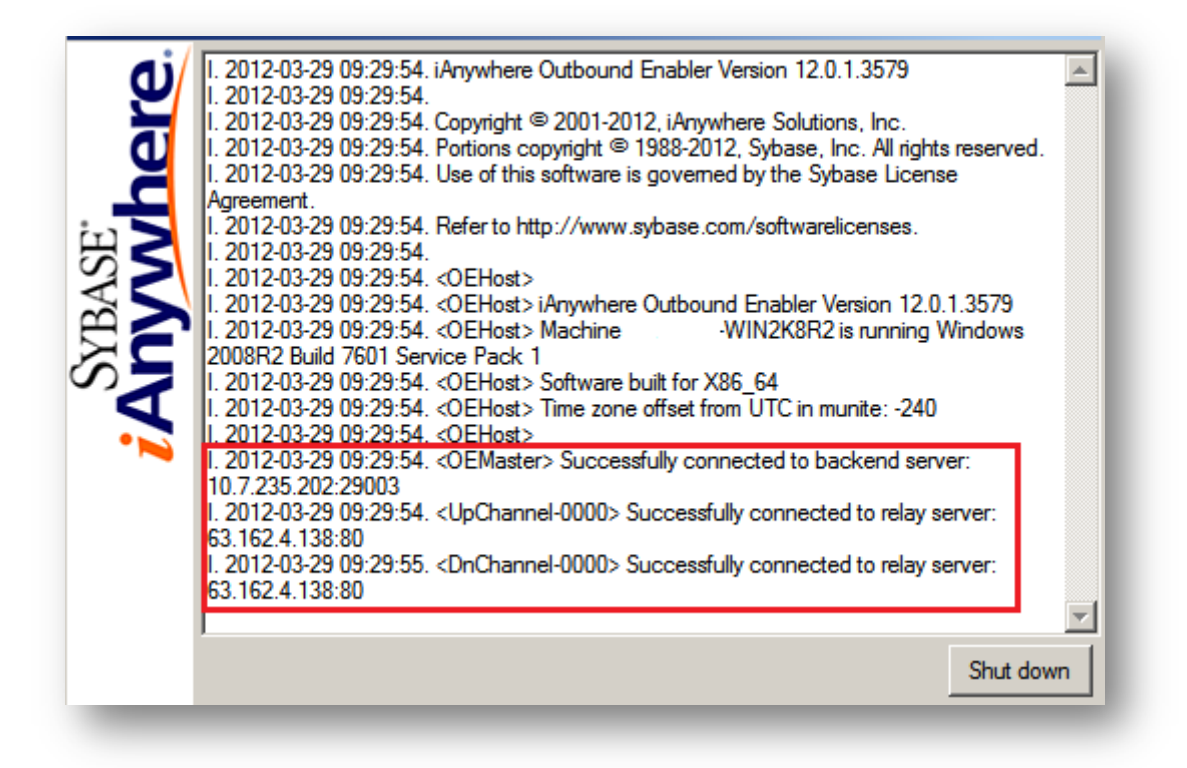

- 1. The outbound enabler will make a connection to the backend server, which would be the Afaria component server (i.e. Afaria Server, Provisioning Server, etc.). This is to establish a connection with the server for routing Afaria traffic to the appropriate port for the connection.
- 2. The outbound enabler will then make its first connection to the Relay Server. This first connection is known as the "UpChannel". The "UpChannel" is the connection established with the Relay Server for sending packet data from the Relay Server to the outbound enabler.
- 3. The outbound enabler establishes a second connection to the Relay Server known as the "DnChannel". The "DnChannel" is used for sending packet data down from the outbound enabler back to the Relay Server during the client connection to the Afaria Server.

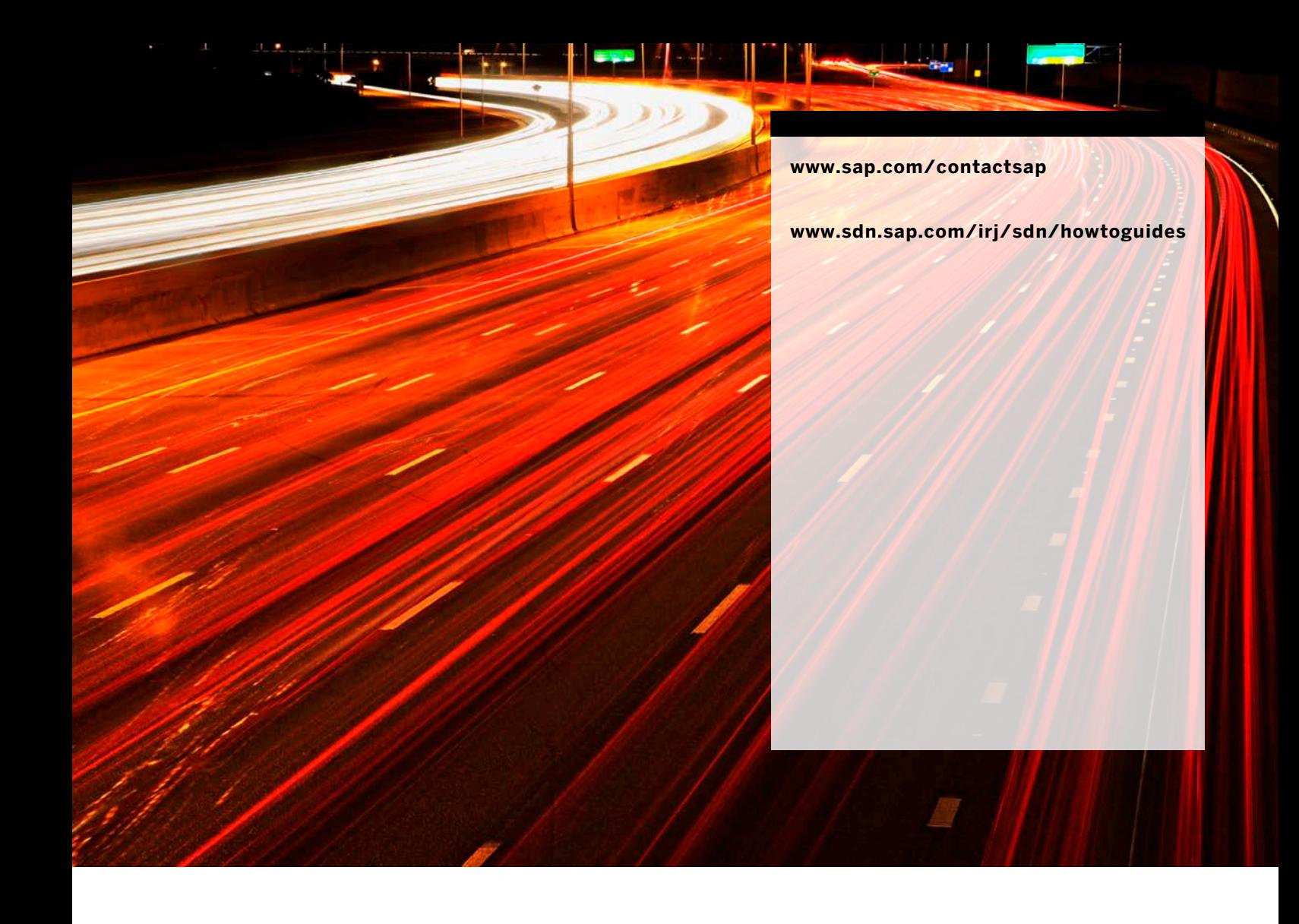

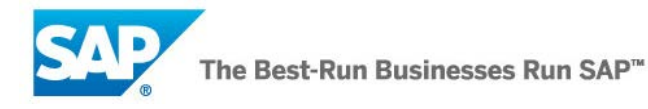